# **Kurzanleitung Desk Phone OpenScape IP35 von Unify**

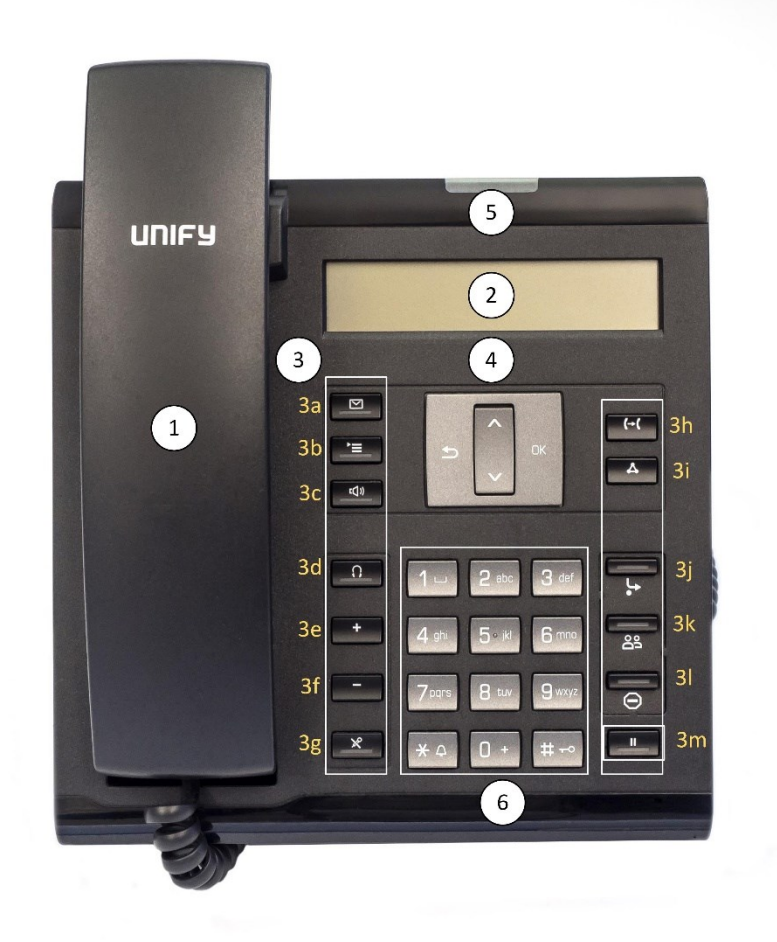

- 1- Hörer
- 2- Display/Anzeige
- 3- Funktionstasten
	- 3a- Anruferliste/Voice-Mail-Taste
	- 3b- Menü-Taste
	- 3c- Freisprech-Taste (Lautsprecher ein/aus)
	- 3d- Headset-Taste
	- 3e- Lautstärke erhöhen (Hörer, Lautsprecher, Headset)
	- 3f- Lautstärke verringern (Hörer, Lautsprecher, Headset)
	- 3g- Mikrofon-Taste (Hörer, Telefon, Headset) ein-/ausschalten
	- 3h- Transfer-Taste (Gespräch übergeben/weiterleiten)
	- 3i- Telefonkonferenz-Taste
	- 3j- Anrufumleitungstaste
	- 3k- Übernahme Gruppenrufe
	- 3l- Anrufschutz "Bitte nicht stören" (Funktion gesperrt) 3m- Halte-Taste
- 4- Navigations- und OK-Taste
- 5- verpasster Anruf/Nachricht (Voice-Mail) vorhanden
- 6- Tastwahlblock

*Anmerkung:* Telefonate können über den Hörer des Telefons, über die eingebauten Lautsprecher/Mikrofone Kombination oder über ein angeschlossenes Headset geführt werden. Um diese Anleitung nicht zu umfangreich werden zu lassen, wird lediglich die Nutzung des Telefonhörers beschrieben. Wenn Sie mit der Freisprechfunktion (Taste Freisprechen) oder mit einem Headset arbeiten (Taste Headset), betätigen Sie, anstatt den Hörer anzuheben/aufzulegen, die entsprechende Freisprechtaste oder Headset-Taste.

Das Telefon kann auch über den Arbeitsplatz-PC konfiguriert werden. Hierzu gibt man im Browser am Arbeitsplatz-PC die Adresse https://vpxxxxx.uni-muenster.de ein. Die Zeichenfolge xxxxx steht für die eigene Durchwahlnummer. Lautet Ihre Durchwahlnummer z.B. 31520, so würde die Adresse https://vp31520.uni-muenster.de lauten. Sie werden aufgefordert Ihr Benutzerpasswort einzugeben. Dieses können Sie unter der Hotline: 31111 oder per E-Mail: km@uni-muenster.de erfragen, bzw. auch zurücksetzen lassen.

## **abgehendes Gespräch aufbauen**

- 1- *Hörer* (1) abheben
- 2- Zielrufnummer über den *Tastwahlblock* eingeben (6) und die **OK-Taste** (4) drücken Verbindung wird aufgebaut

## **Anruf annehmen**

- 1- *Hörer* (1) abheben
- 2- Gespräch führen

#### **Gespräch beenden**

- *Hörer* (1) auflegen

## *automatischer Rückruf (bei freien oder besetzten Teilnehmer) aktivieren*

- 1- *Hörer* (1) auflegen
- 3- Zielrufnummer über den *Tastwahlblock* eingeben (6) und die *OK-Taste* (4) drücken der angerufene Gesprächspartner ist besetzt oder meldet sich nicht
- 4- **Navigationstaste** (4/Pfeil runter) drücken, die Anzeige *Rückruf?* mit der *OK-Taste* (4) bestätigen
- 5- Sobald der gewünschte Gesprächspartner erreichbar ist, wird die Verbindung automatisch aufgebaut *Hinweis:* Nicht zu jedem Gesprächspartner steht die Funktion *automatischer Rückruf* zur Verfügung. Eine entsprechende Ansage macht darauf aufmerksam.

#### *abgehendes Gespräch mit unterdrückter Rufnummer aufbauen (einmalig)*

- 1- *Hörer* (1) abheben
- 2- Die Kennziffern *\*#85* vor der Zielrufnummer über den *Tastwahlblock* (6) eingeben und die **OK-Taste** (4) drücken - Verbindung wird aufgebaut

#### **Wahlwiederholung (letztgewählte Rufnummer)**

- 1- *Hörer* abheben
- 2- **OK-Taste** (4) drücken Verbindung wird aufgebaut

#### **aus Anruferliste Wählen**

- 1- *Anruferliste/Voice-Mail-Taste* (3a) drücken
- 2- *OK-Taste* (4) drücken
- 3- Mit der *Navigations-Taste* (4/Pfeil hoch/runter) die gewünschte Anruferliste (Entgangen, Gewählt, Angenommen, Umgeleitete) markieren und mit der *OK-Taste* (4) auswählen
- 4- Mit der *Navigations-Taste* (4/Pfeil hoch/runter) den gewünschten Eintrag markieren und mit der *OK-Taste* (4) die Verbindung aufbauen

*Hinweis:* leuchtet die *Anruferliste-/Voice-Mail-Taste* (3a) im Ruhezustand des Telefons, so ist dieses ein Hinweis für einen entgangenen Anruf oder für eine neue Voice-Mail Nachricht. Handelt es sich um einen entgangenen Anruf, so springt das Telefon, wenn die *Anruferliste-/Voice-Mail-Taste* (3a) gedrückt wird, direkt in die Anruferliste für entgangene Anrufe, zu dem letzten Eintrag.

# **Weiterleiten beim Läuten**

- 1- Telefon läutet
- 2- *Navigationstaste* (4/Pfeil runter) sooft drücken, bis in der Anzeige *Weiterleiten?* erscheint
- 3- Weiterleitungsrufnummer über den *Tastwahlblock* (6) eingeben und die *OK-Taste* (4) drücken
- 4- Anrufer wird zur Weiterleitungsrufnummer verbunden

## **Gespräch übergeben (mit Vorankündigung)**

- 1- Während des Gesprächs (Anzeige: *Rückfrage?*) die *OK-Taste* (4) drücken
- 2- Über den *Tastwahlblock* (6) die Zielrufnummer eingeben und mit der *OK-Taste* (4) bestätigen
- 3- Warten, bis sich der Zielteilnehmer meldet und das Gespräch ankündigen
- 4- die *Navigations-Taste* (4/Pfeil runter) sooft drücken, bis in der Anzeige *Überg. durchführen?* steht
- 5- Die *OK-Taste* (4) drücken, um den Übergabevorgang abzuschließen
- 6- Sollte sich der Zielteilnehmer nicht melden (Anzeige: *Trennen & zurückkehren?*), die *OK-Taste* (4) drücken, um die Verbindung zu dem ursprünglichen Teilnehmer wiederherzustellen.

## **Gespräch übergeben (ohne Vorankündigung)**

- 1- Während des Gesprächs (Anzeige: *Rückfrage?*) die *OK-Taste* (4) drücken
- 2- Über den *Tastwahlblock* (6) die Zielrufnummer eingeben und mit der *OK-Taste* (4) bestätigen
- 3- Den *Hörer* (1) auflegen
- 4- Sobald sich der Teilnehmer der Zielrufnummer meldet, wird der Übergabevorgang abgeschlossen.

# **Anrufumleitung ohne Bedingung aktivieren/deaktivieren**

*Anrufumleitungsziel festlegen und Anrufumleitung aktivieren:*

- 1- Unter der *Anrufumleitungstaste* (3j) wird das zuletzt verwendete Anrufumleitungsziel gespeichert. In diesem Fall ist die *Anrufumleitungstaste* (3j) nur einmal zu drücken, um zu dem zuletzt verwendeten Anrufumleitungsziel umzuleiten
- 2- Um ein neues Anrufumleitungsziel einzugeben, die *Anrufumleitungstaste* (3j) drückt und die *Navigationstaste* (4/Pfeil runter) sooft drücken, bis in der Anzeige *Umleitungsziel festlegen?* erscheint, *OK-Taste* (4) drücken
- 3- Über den *Tastwahlblock* (6) das neue Anrufumleitungsziel eingeben *Hinweis: Die Zielrufnummer möglichst im internationalen Format, z.B. 49 251 xxxxxx oder 49 171 xxx xxx, eingeben, um Unstimmigkeiten zu vermeiden.*
- 4- Mit der *OK-Taste* (4) den Vorgang abschließen
- 5- Die Anrufumleitung ist aktiv

## *Anrufumleitung deaktivieren/aktivieren:*

- 6- Um die Anrufumleitung zu deaktivieren, drücken Sie die *Anrufumleitungstaste* (3j)
- 7- Um die Anrufumleitung zu wieder zu aktivieren, drücken Sie die *Anrufumleitungstaste* (3j) erneut
- 8- Die Anrufumleitung ist deaktiviert

# **Anrufumleitung mit Bedingung (Besetzt, Nichtmelden) aktivieren/deaktivieren**

# *Anrufumleitungsziel festlegen und Anrufumleitung aktivieren:*

- 1- Die *Anrufumleitungstaste* (3j) drücken
- 2- Die *Navigationstaste* (4/Pfeil runter) sooft drücken, bis in der Anzeige *Anrufumleitung bearbeiten?* erscheint, mit der *OK-Taste* (4) bestätigen
- 3- Die zu bearbeitende Anrufumleitungsvariante (Besetzt oder Nichtmelden) mit der *Navigationstaste* (4/Pfeil runte) auswählen und mit der *OK-Taste* (4) bestätigen
	- a. Anrufumleitung *Besetzt* bedeutet, dass alle Anrufe umgeleitet werden, wenn das eigene Telefon besetzt ist
	- b. Anrufumleitung *Nichtmelden* bedeutet, dass alle Anrufe umgeleitet werden (nach 18 Sek.), wenn der Anruf nicht am eigenen Telefon entgegengenommen wird
	- c. Bei beiden Anrufumleitungsvarianten (Besetzt oder Nichtmelden) kann man unterscheiden, ob nur interne, nur externe oder alle Anrufe umgeleitet werden
- 4- Sollen z.B. im Besetztfall alle Anrufe umgeleitet werden, so ist der Punkt *Umleitung-bei Besetzt Alle Anrufe* mit der *Navigationstaste* (4) zu markieren und mit *OK-Taste* (4) zu bestätigen
- 5- Die *Navigationstaste* (4/Pfeil runter) drücken, bis die Anzeige *Besetzt-Alle Anrufe Ziel eingeben?* erscheint, mit der *OK-Taste* (4) bestätigen
- 6- Über den *Tastwahlblock* das Umleitungsziel eingeben, mit der *OK-Taste* (4) bestätigen und mit der *Menütaste* (3b) den Vorgang abschließen *Hinweis: Die Zielrufnummer möglichst im internationalen Format, z.B. 49 251 xxxxxx oder 49 171 xxx xxx, eingeben, um Unstimmigkeiten zu vermeiden.*
- 7- Die Rufumleitung im Besetztfall für alle Anrufe ist jetzt aktiv *Anrufumleitung deaktivieren/aktivieren:*
- 1- Die *Anrufumleitungstaste* (3j) drücken
- 2- Die *Navigationstaste* (4/Pfeil runter) sooft drücken, bis in der Anzeige *Anrufumleitung bearbeiten?* erscheint, danach die *OK-Taste* (4) drücken
- 3- Die zu bearbeitende Anrufumleitungsvariante (Besetzt oder Nichtmelden) mit der *Navigationstaste* (4/Pfeil runter) auswählen und mit der *OK-Taste* (4) bestätigen
	- a. Anrufumleitung *Besetzt* bedeutet, dass alle Anrufe umgeleitet werden, wenn das eigene Telefon besetzt ist
	- b. Anrufumleitung *Nichtmelden* bedeutet, dass alle Anrufe umgeleitet werden (nach 18 Sek.), wenn der Anruf nicht am eigenen Telefon entgegengenommen wird
	- c. Bei beiden Anrufumleitungsvarianten (Besetzt oder Nichtmelden) kann man unterscheiden, ob nur interne, nur externe oder alle Anrufe umgeleitet werden
- 4- Soll z.B. die Anrufumleitung aller Anrufe im Besetztfall deaktiviert werden, ist die *OK-Taste* (4) zweimal zu drücken und der Vorgang mit der *Menütaste* (3b) abzuschließen
- 5- Um die Anrufumleitung aller Anrufe im Besetztfall wieder zu aktivieren sind die Schritte 1 bis 4 zu wiederholen.

# **Gespräch halten/wiederaufnehmen**

- 1- Während des Gesprächs die die *Navigationstaste* (4/Pfeil runter) zweimal drücken (Anzeige: Halten?) und anschließende die *OK-Taste* (4) drücken
- 2- Der Anrufer wird gehalten und bekommt eine Wartemusik eingespielt
- 3- Durch erneutes Drücken der *OK-Taste* (4) wird das Telefongespräch weitergeführt.

## **Telefonkonferenz einleiten**

- 1- Während des Gesprächs mit dem Teilnehmer A die *Konferenz-Taste* (3i) drücken
- *2-* Über den *Tastwahlblock* (6) die Rufnummer des Teilnehmers B eingeben und die *OK-Taste* (4) drücken
- *3-* Wenn sich der Teilnehmer B meldet die *Konferenz-Taste* (3i) drücken, um die Telefonkonferenz zwischen den drei beteiligten Teilnehmern herzustellen
- *4-* Wenn weitere Teilnehmer an der Konferenzschaltung teilnehmen sollen, sind diese wie Teilnehmer B der Konferenz hinzuzuschalten.

## **Voice-Mail-Box (AB) aktivieren/deaktivieren**

#### *Voice-Mail-Box aktivieren:*

- 1- Um die Voice-Mail-Box zu aktivieren ist eine Anrufumleitung zum Voice-Mail-System einzurichten Gehen Sie hierzu wie unter dem Punkt: **Anrufumleitung ohne Bedingung aktivieren/***deaktivieren* (Schritt 1-4) vor Als Anrufumleitungsziel ist die Rufnummer 930 (Voice-Mail-System) einzutragen. *Voice-Mail-Box deaktivieren:*
- 1- Um die Voice-Mail-Box zu deaktivieren ist die Anrufumleitung zum Voice-Mail-System zu entfernen. Gehen Sie hierzu wie unter dem Punkt: **Anrufumleitung ohne Bedingung aktivieren/***deaktivieren* (Schritt 5) vor.